## **Como enviar cópias de pedidos sincronizados para o email do supervisor?**

Produto: Pedido de Venda

Acesse o Portal Administrativo, clique na aba **Parâmetros dos Sistema** e no campo Pesquisar **Parâmetro,** coloque o nome do parâmetro e o pesquise;

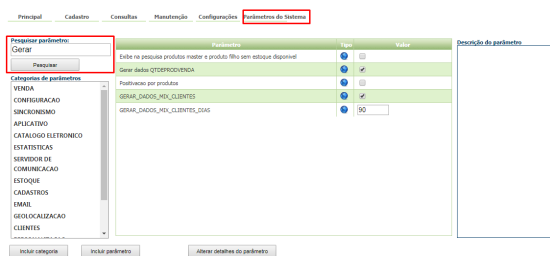

Os parâmetros devem ser configurados da seguinte forma:

- **ENVIAR\_EMAIL\_PEDIDO\_AUTOMATICO\_SUPERVISOR -** Envia cópia dos pedidos para o email do supervisor. Os RCAs precisam estar vinculados ao supervisores no ERP. Os supervisores precisam ter seu e-mail cadastrado corretamente para recebimento. Para fazer este envio o parâmetro deve estar **marcado**.
- Se tiver dúvida de como cadastrar os parâmetros, consulte o passo a passo: [Como criar](http://basedeconhecimento.maximatech.com.br/pages/viewpage.action?pageId=4653612&src=contextnavpagetreemode)  [parâmetro no Portal Administrativo?](http://basedeconhecimento.maximatech.com.br/pages/viewpage.action?pageId=4653612&src=contextnavpagetreemode)
- Para as configurações aparecerem para o RCA é preciso que ele faça a Sincronização.

Feito isso, os pedidos enviados para o ERP pelos RCAs serão encaminhados automaticamente para o email dos seus supervisores.

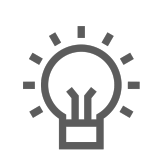

Não encontrou a solução que procurava?

Sugira um artigo

## Artigos Relacionados

- [Como importar ou exportar](https://basedeconhecimento.maximatech.com.br/pages/viewpage.action?pageId=4653974)  [base no Pedido de Venda](https://basedeconhecimento.maximatech.com.br/pages/viewpage.action?pageId=4653974)  [Android e enviá-la por email?](https://basedeconhecimento.maximatech.com.br/pages/viewpage.action?pageId=4653974) [Como enviar Pedidos](https://basedeconhecimento.maximatech.com.br/pages/viewpage.action?pageId=4653787)
- [Automaticamente no Pedido](https://basedeconhecimento.maximatech.com.br/pages/viewpage.action?pageId=4653787)  [de Vendas Android?](https://basedeconhecimento.maximatech.com.br/pages/viewpage.action?pageId=4653787)
- [Como enviar pedido para](https://basedeconhecimento.maximatech.com.br/pages/viewpage.action?pageId=9470537)  [cliente recém cadastrado e](https://basedeconhecimento.maximatech.com.br/pages/viewpage.action?pageId=9470537)  [não sincronizado?](https://basedeconhecimento.maximatech.com.br/pages/viewpage.action?pageId=9470537)
- [O que fazer ao aparecer a](https://basedeconhecimento.maximatech.com.br/pages/viewpage.action?pageId=4653876)  [mensagem ao tentar enviar](https://basedeconhecimento.maximatech.com.br/pages/viewpage.action?pageId=4653876)  [um pedido: "A data de](https://basedeconhecimento.maximatech.com.br/pages/viewpage.action?pageId=4653876)  [emissão desse pedido não é](https://basedeconhecimento.maximatech.com.br/pages/viewpage.action?pageId=4653876)  [válida"](https://basedeconhecimento.maximatech.com.br/pages/viewpage.action?pageId=4653876)
- [Como enviar e-mail de forma](https://basedeconhecimento.maximatech.com.br/pages/viewpage.action?pageId=4653415)  [automática de pedidos](https://basedeconhecimento.maximatech.com.br/pages/viewpage.action?pageId=4653415)  [gerados pelo Pedido de](https://basedeconhecimento.maximatech.com.br/pages/viewpage.action?pageId=4653415)  [Venda para os RCA's?](https://basedeconhecimento.maximatech.com.br/pages/viewpage.action?pageId=4653415)